# LASA2024 Instructions d'envoi de Propositions de Panels

Date limite d'envoi de propositions : 15 septembre 2023

### **Qu'est-ce qu'une proposition de Panel?**

Une proposition de panel consiste en un groupe de personnes qui veulent présenter leurs articles ensemble en tant que panel préétabli pour être soumis à considération par le coordinateur du domaine thématique. Les propositions de panel doivent avoir un minimum de trois et un maximum de cinq présentateurs d'articles.

Les panels doivent avoir au minimum un organisateur (maximum deux) et un président (maximum deux). Le rôle de modérateur n'est pas obligatoire mais fortement recommandé. Si un modérateur est souhaité, il doit être inclus au moment de soumettre la proposition. Un seul modérateur est autorisé. Les personnes intéressées à organiser un panel peuvent le faire en communiquant avec leurs collègues dans leur domaine d'intérêt.

### **Avant de commencer, veuillez vérifier :**

• Pour être inclus.es dans la proposition, l'adhésion à la LASA ou *All Access* des participant.e.s au panel doit expirer après le **15 septembre 2023**. Pour d'autres dates limites, veuillez voir : [https://lasaweb.org/](https://lasaweb.org/fr/lasa2024/important-dates/) [fr/lasa2024/important-dates/](https://lasaweb.org/fr/lasa2024/important-dates/)

• Si une personne n'apparaît pas dans le système de proposition, c'est parce que son adhésion ou *All Access* expire au plus tard le **15 septembre 2023**. Veuillez lui demander d'adhérer ou de renouveler son adhésion à LASA ou à *All Access* en utilisant le lien suivant : <https://members.lasaweb.org/jru/>

• Vous ne pourrez pas sauvegarder une proposition dans le système pour continuer à y travailler à un autre moment. Vous devez d'abord soumettre la proposition puis vous pourrez ensuite la modifier. Si elle est correctement soumise, un message de confirmation s'affichera sur votre écran et vous recevrez un courriel. Vous pourrez modifier la proposition jusqu'au **15 septembre 2023 à 17 h**, **ET**.

• Si vous souhaitez soumettre deux panels dont les thèmes ont une continuité, c'est-à-dire dont le second panel est la suite du premier, veuillez les soumettre sous forme de deux propositions de panels distinctes dans la même aire thématique. Les titres doivent être les mêmes pour les deux panels et en indiquer l'ordre (Partie 1 et Partie 2). Il est important d'étiqueter les panels comme il a été mentionné ci-dessus pour que les deux panels soient évalués conjointement et non séparément. Ainsi, s'ils sont acceptés dans le programme du Congrès, les deux panels seront programmés dans l'ordre chronologique : Partie 1, puis Partie 2. Veuillez noter que nous ne pouvons pas garantir que les panels se tiendront l'un après l'autre ou dans la même salle. Toutefois, nous veillerons à ce que la Partie 1 ait lieu avant la Partie 2.

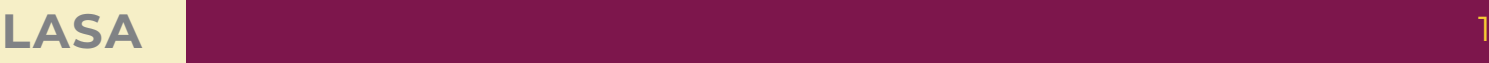

## **Étapes pour envoyer une Proposition de Panel**

**Étape 1 :** Cliquez sur le lien <https://lasaweb.org/fr/lasa2024/proposals>. Sélectionnez *Soumettre une proposition* et entrez votre n° de membre de LASA et votre mot de passe.

**Étape 2 :** Sélectionnez *Submit or Edit a Proposal*.

**Étape 3 :** Sélectionnez *Submit A Paper, Panel, or Special Event*.

**Étape 4 :** Sélectionnez le domaine thématique de votre panel.

**Étape 5 :** Sous *Session Type* sélectionnez *Panel*.

**Étape 6 :** Écrivez le titre du panel et ajoutez un court commentaire sur celui-ci. Cliquez ensuite sur *Accept and Continue*. Le titre du panel ne peut pas être tout en majuscules, il doit contenir moins de 25 mots et le commentaire moins de 250.

**Étape 7 :** Cliquez sur *Add a Paper* pour ajouter les articles. Vous devez inclure au moins trois articles par panel et au maximum cinq.

**Étape 8 :** Écrivez le titre et le résumé de chaque article et cliquez ensuite sur «Accept and Continue». Le titre de l'article ne peut pas être tout en majuscules, il doit contenir moins de 25 mots et le résumé moins de 250.

**Étape 9 :** Ajoutez les coauteurs pour chaque article, écrivez leurs noms (ou une partie) dans la case et cliquez sur *Search by Author*, cherchez le coauteur par son nom de famille et sélectionnez *Add Author* à côté du nom. Ensuite, cliquez sur *Accept and Continue*.

Remarque : Si une personne n'apparaît pas dans le système de proposition, c'est parce que son adhésion ou *All Access* expire au plus tard le **15 septembre 2023**. Veuillez lui demander d'adhérer ou de renouveler son adhésion à LASA ou à *All Access* en utilisant le lien suivant : [https://members.lasaweb.](https://members.lasaweb.org/jru/) [org/jru/](https://members.lasaweb.org/jru/). Ensuite, vous devrez modifier votre proposition pour les rajouter et ceci avant le **15 septembre 2023 à 17 h**, **ET**.

Répétez les étapes 7 à 9 suivant le nombre d'articles.

**Étape 10 :** Ajoutez les participants : un modérateur (ce n'est pas obligatoire mais fortement recommandé), un président (maximum deux) et un organisateur (maximum deux) en écrivant leurs noms (ou une partie) dans la case et en cliquant sur *Search by Last Name* puis attribuez-leur un rôle *Add Session Organizer*, *Add Chair*, ou *Add Discussant*. Continuez jusqu'à ce que tous les participants aient été rajoutés avec leur rôles.

**Étape 11 :** Une fois tous les participants ont été ajoutés à la session, cliquez sur *Accept and Continue*.

**Étape 12 :** Révisez les informations, modifiez-les si nécessaire et cliquez ensuite sur *Accept and Continue*.

Vous venez de soumettre une demande de proposition de panel LASA2024. Un message de confirmation s'affichera sur votre écran et vous recevrez un courriel confirmant votre demande. Si vous ne recevez pas de courriel, veuillez contacter [lasa@lasaweb.org](mailto:lasa%40lasaweb.org?subject=) pour confirmer la soumission de votre demande, avant le **15 septembre 2023 à 17 h**, **ET**.

Merci de l'intérêt que vous portez à LASA2024!

#### **LATIN AMERICAN STUDIES ASSOCIATION**

4338 Bigelow Blvd Pittsburgh, PA 15213 lasa@lasaweb.org Tel: (412) 648-7929 Fax: (610) 492-2791

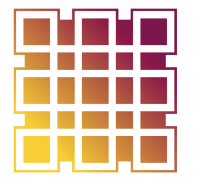

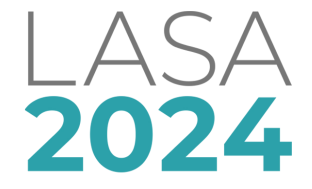